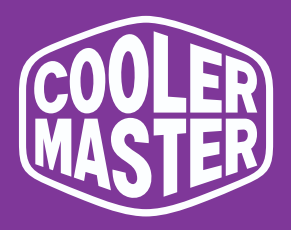

# **GM32-FQ Cooler Master 32" Gaming Monitor**

# **User Manual**

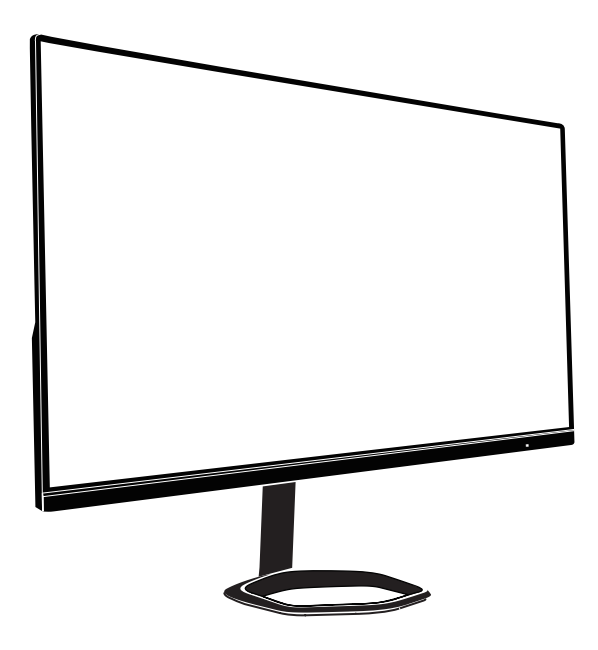

【English】

# **Table of Contents**

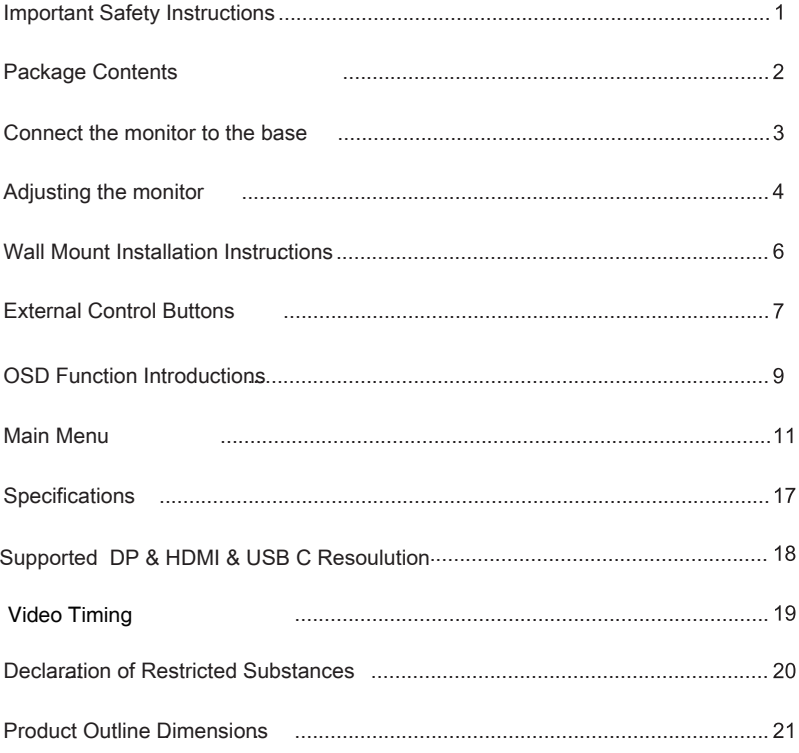

### Requirements and Safety Notice

#### FCC Safety Notice

This product has been tested and determined to be meeting the limits for a Class B digital device and in compliance with Part 15 of the FCC Regulations. These requirements are set to reasonably protect the home installation environment from hazardous interference. This product will generate, use and emit radio frequency energy. Failure to install and use it as instructed may cause hazardous interference to radio communication. However, we cannot guarantee zero interference for certain installation methods. If this product has caused hazardous inteference to radio or TV reception (turn on or turn off this product to for confirmation), the user may try to make adjustment with the following methods:

- Re-adjust the angle and position of the reception antenna.
- Increase the distance between the device and receiver.
- Do not use the power sockets of the device and receiver together.
- If assistance is needed, contact the distributor or a professional radio/TV technician.

#### CE Compliance Statement

Cooler Master Technology Inc. hereby declares that the monitor conforms to the following key standards and other related provisions:

EMC Directive 2014/30/EU, Low Voltage Directive 2014/35/EU, RoHS Directive 2011/65/EU and Directive 2009/125/EC establishing a framework for the setting of eco-design requirements for energy-related products.

#### Note:

To prevent damage of the monitor, do not lift the monitor from the support base.

#### Note: Shielded cable

To comply with the EMC requirements, a shielded cable must be used for connection between this product and any other computer device.

#### Note:

The monitor is exclusively used in the video and image display of information acquired from electronic devices.

#### Note: Peripherals

Only a peripheral device (I/O device, terminal, printer, etc.) that has been certified and met the Class B limits can be sold together with this product. If this product is used together with any other uncertified peripheral device, it may cause interference to radio and TV reception.

#### Warning

Any change or modification not approved by the original manufacturer may lead to the user losing the right to operate this product. Such authorization is given by the Federal Communications Commission.

#### Requirements for Use

This product meets the limits under Part 15 of the FCC Regulations. When operating this product, please meet the following two requirements: (1) This product may not generate hazardous interference; and (2) This product must accept any interference signal received, including interference that is likely to lead to unexpected operation.

#### Disposal of Waste Equipment by Home Users in EU

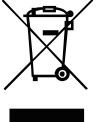

If this symbol appears on a product and its package, it indicates that the product cannot be disposed of together with other household waste. You have to deliver the waste equipment to a designated recycling center for recycling of waste electrical and electronic equipment. Proper sorting and recycling of resources during the disposal of waste equipment is helpful for protecting natural resources and ensuring that resource recycling can protect human health and environment. For detailed information about recycling centers where waste equipment is disposed of, contact the local municipal office, cleaning service or the store where the purchased product is found.

Canadian Department of Communications Statement

This digital apparatus does not exceed the Class Blimits forradio noiseemissions from digital apparatus set out in the Radio interference Requlations of the Canadian Department of Communications.

This class B digital apparatus complies with Canadian ICES-003.

This ClassBdigital apparatus meets all requirements otihe Canadian Interference Causing Equipment Regulations. Cet appareil numérique de la classe B respecte toutes les exigences du Réglement sur le matériel brouiller du Canada.

# Important Safety Instructions

Please read the following instructions carefully.

1. To clean the LCD monitor screen: Turn off the LCD monitor and unplug the power cord. Spray a non-solvent cleaning solution onto a rag and clean the screen gently.

2. Do not place the LCD monitor near a window. Exposing the monitor to rain, moisture or sunlight can severely damage it.

3. Do not apply pressure to the LCD screen. Excessive pressure may cause permanent damage to the display.

4. Do not remove the cover or attempt to service this unit yourself. An authorized technician should perform servicing of any nature

5. Store the LCD monitor in a room with a temperature of -20° to 60° C (- 4° to140° F). Storing the LCD monitor outside this range may result in permanent damage.

6. Immediately unplug your monitor and call an authorized technician if any of the following circumstances occur:

- Monitor -to-PC signal cable is frayed or damaged.
- Liquid spills onto the LCD monitor or the monitor is exposed to rain.
- The LCD monitor or case is damaged.

### Package Contents

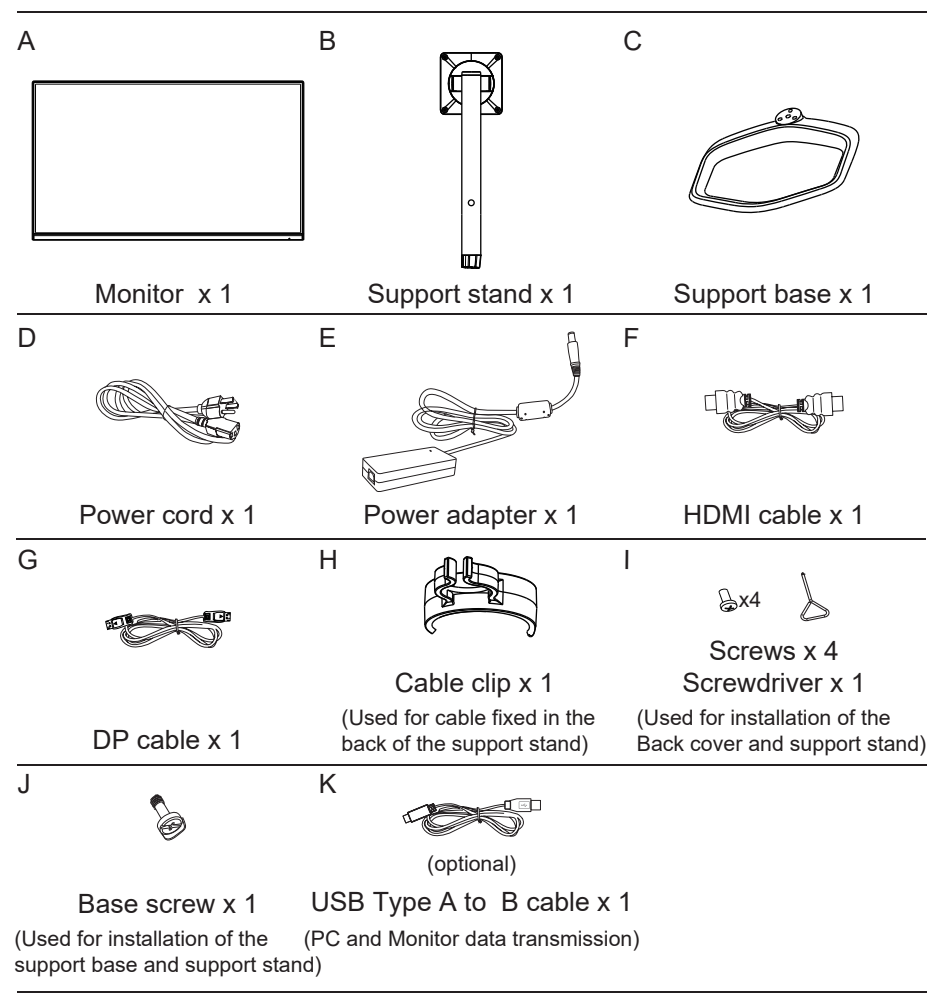

### Connect the monitor to the base

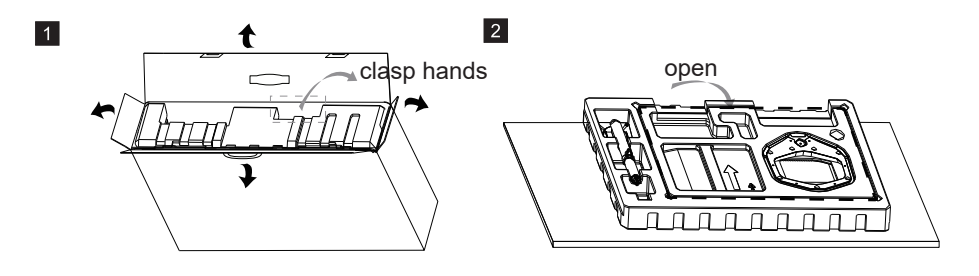

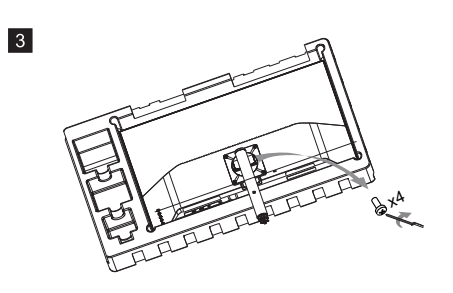

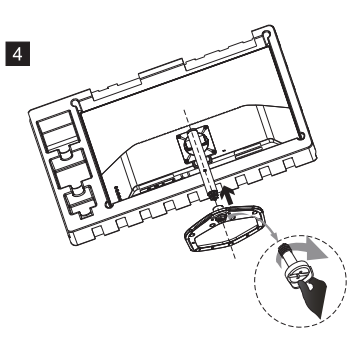

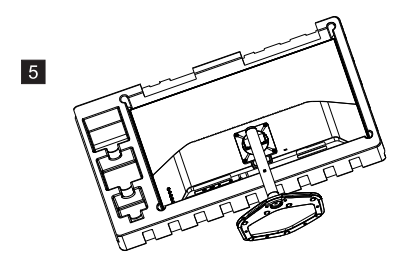

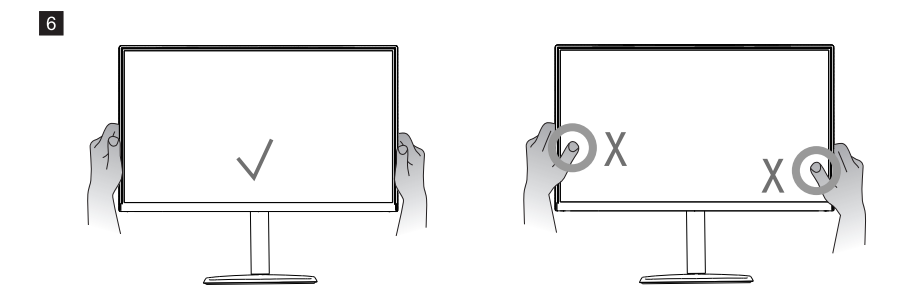

### Adjusting the monitor

·For the best results, it is recommended to look directly at the front of the monitor and make any adjusts as necessary.

·Ensure that the monitor is mounted upright on the stand base.

·When adjusting the monitor viewing angles, avoid touching the screen and hold the stand in order to prevent it from falling over.

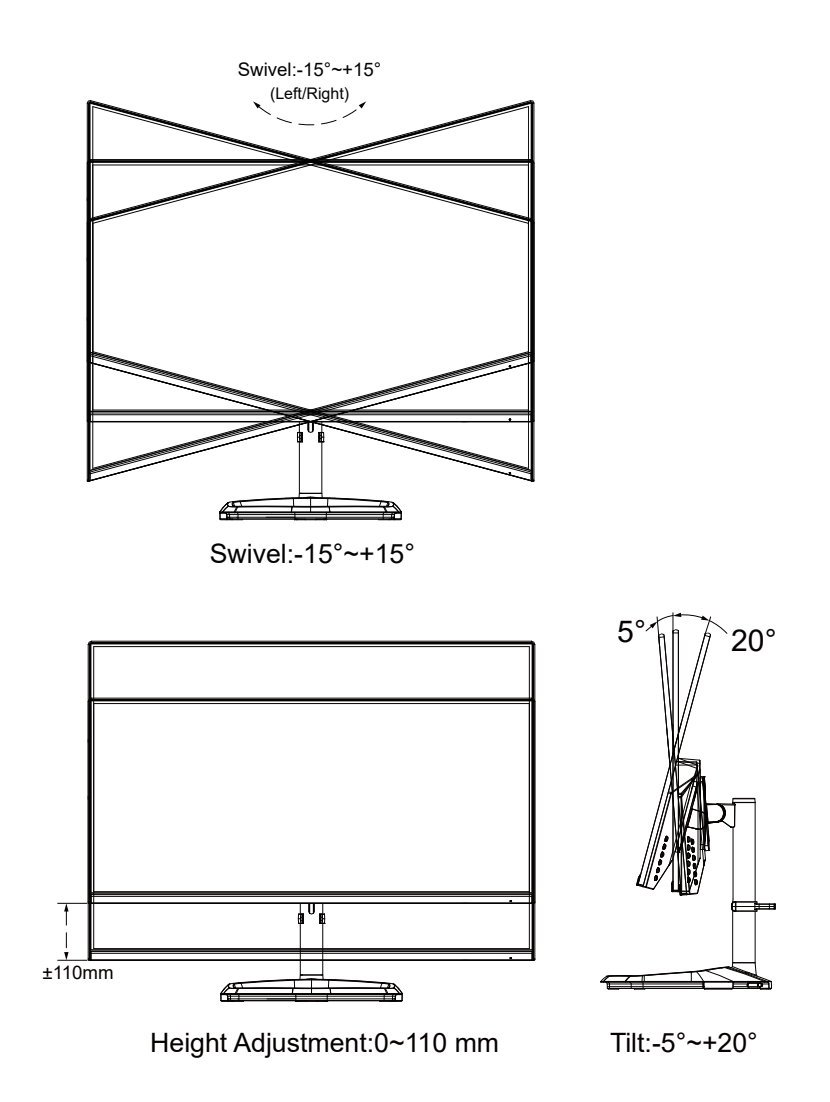

Note:It is normal that the monitor slightly shakes while you adjust the viewing angle.

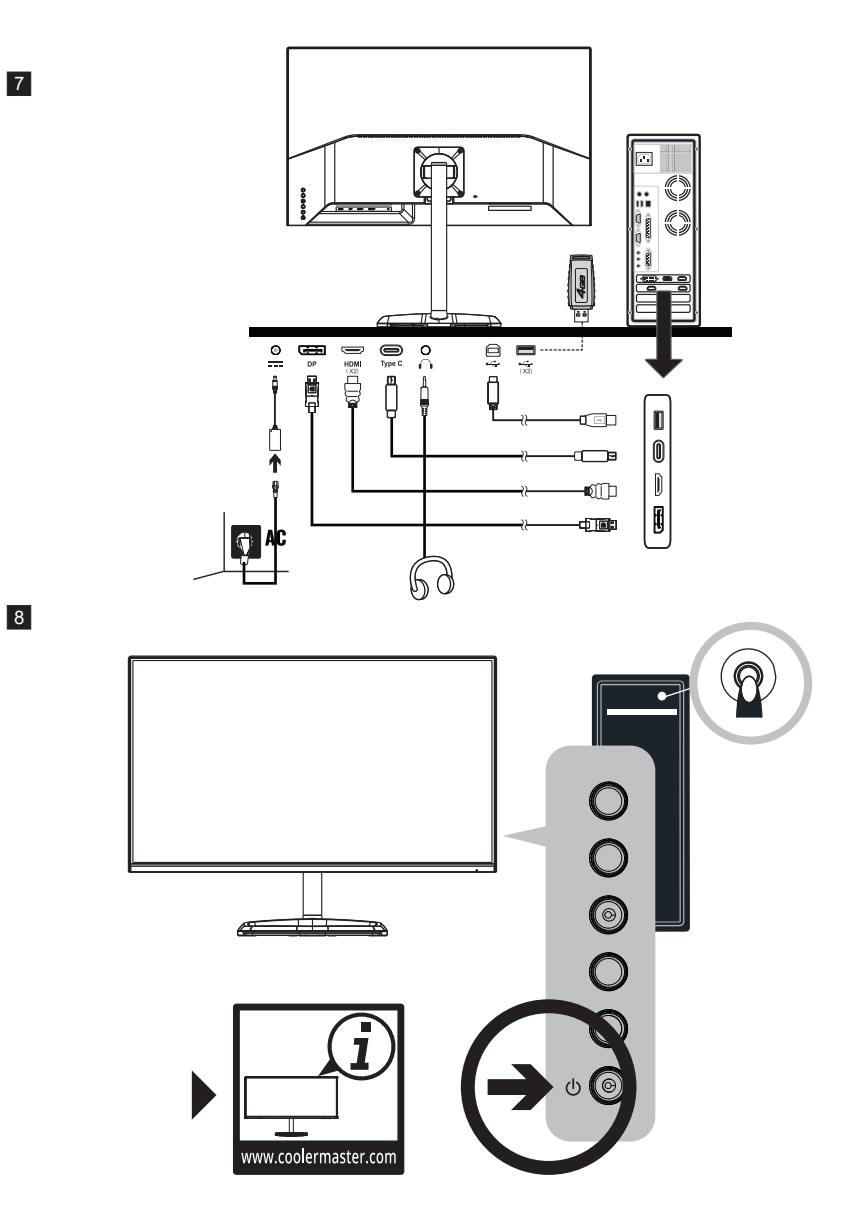

Note:

- 1.Type C output voltage/current: 5V / 3 A
- 2.USB (x2) output voltage/current: 5V / 0.9A

### Wall Mount Installation Instructions

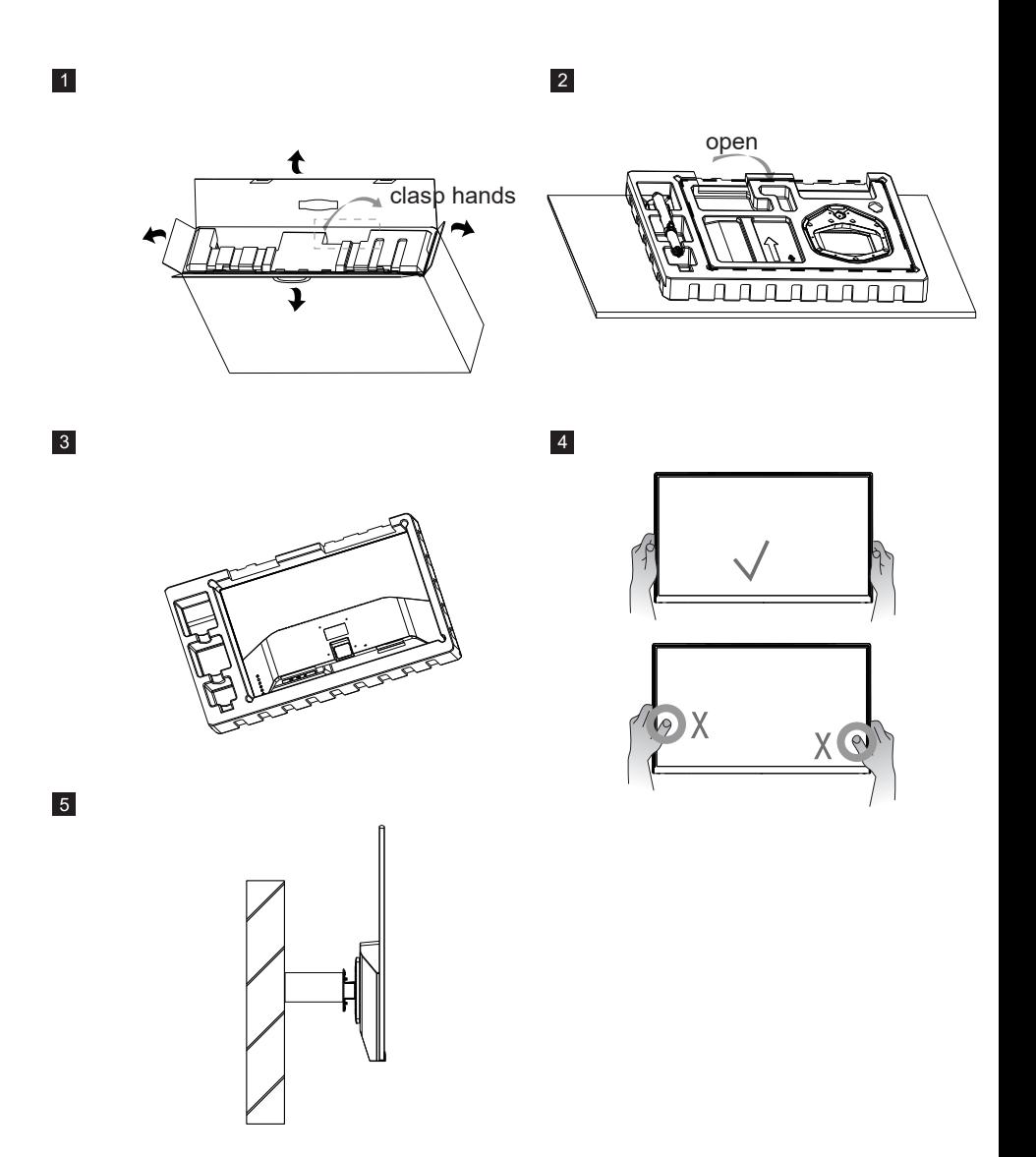

NOTE:

VESA SIZE:100X100MM;

Screw specification (back cover only) : M4X12mm

### External Control Buttons

Navigation buttons<①>: Press the navigation button to enter menu <<options: Quick function option / Enter OSD menu options / Close fast navigation menu option >>, Adjust and navigate through the OSD menu based on the on-screen icons.

Power button<②>: Turn on/off the monitor. NOTE: Power light;  $Blue = ON$ : Orange = Power Saving.

Shortcuts:

- a. Crosshair: When the screen display normal, gently press the button <③>
- to toggle the Crosshair function on/off
- b. Picture Mode: Change and toggle through picture modes
- <options: Standard/Game/Movie/Web/Text/MAC/sRGB/Color Weakness Mode>
- c. Contrast/Brightness: Adjust contrast/brightness
- d. Input Select: Select and change to different inputs

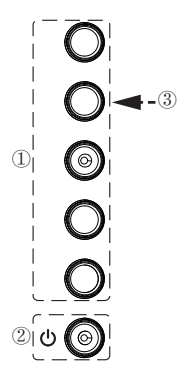

The OSD Menu and OSD Quick-Menu Symbol explanations and their functional uses are stated below.

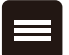

Menu: Displays the full OSD menu.

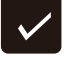

Select: Enters the highlighted submenu or edits the selected menu entry.

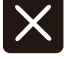

Exit: Closes the OSD menu. Turns off the on-screen button labels.

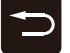

Back: Goes back to the previous menu or exits editing an entry.

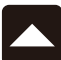

Up: Moves the highlight up.

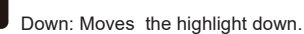

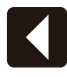

Left/Decrease: Moves the highlight to the left or decreases the displayed value when editing an entry.

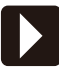

Right/increase: Moves the highlight to the right or increases the displayed value when editing an entry.

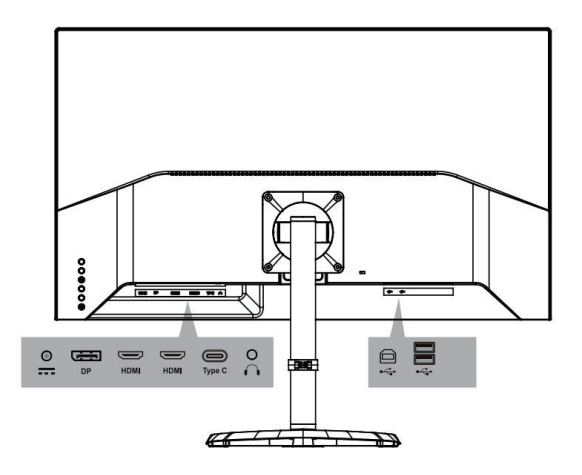

Note:

1.DP 165Hz: Adaptive Sync word tondersteund onder 2560x1440 2.HDMI(144Hz): Adaptive Sync word tondersteund onder 2560x1440

# OSD Function Introductions

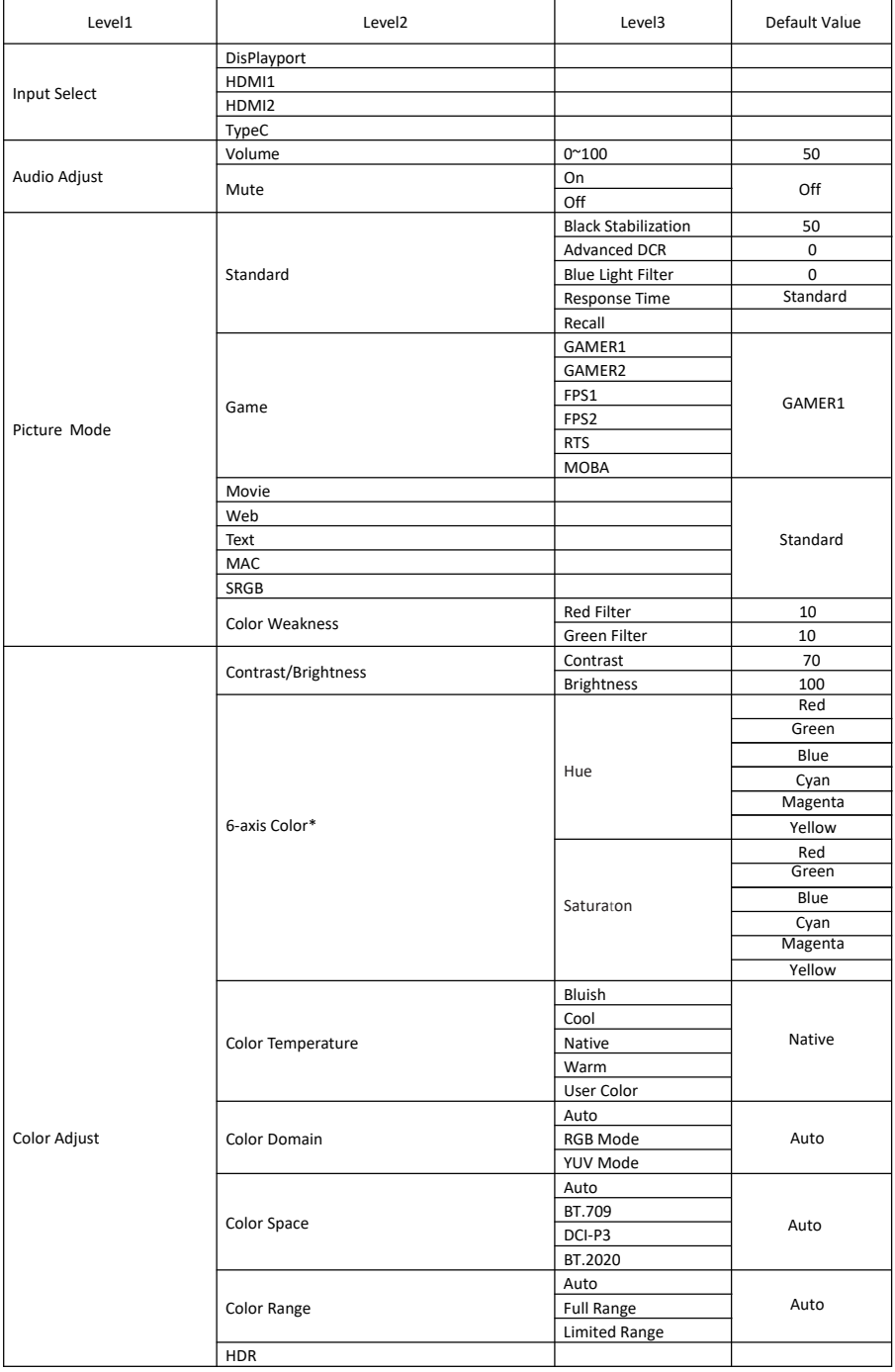

# OSD Function Introductions

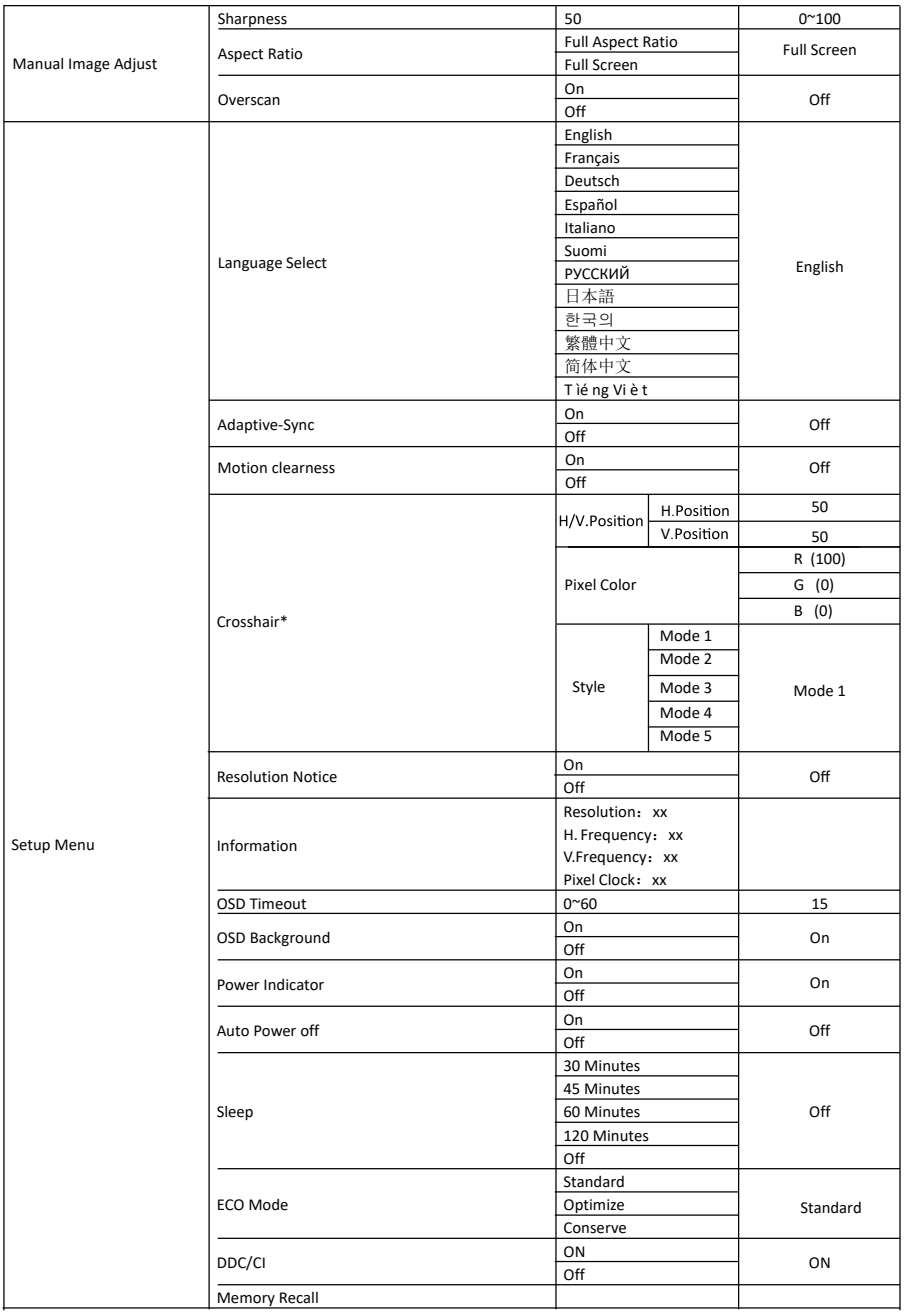

\* When the screen display normal, gently press the button <  $(3)$ > to toggle the Crosshair function on/off

#### Main Menu

#### Input Select

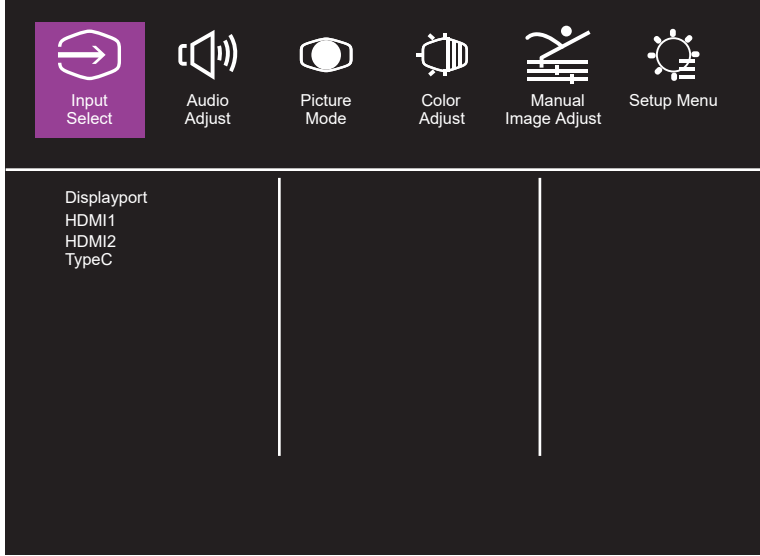

Enter the input menu to switch the input signal.

- 1.DP : Adaptive Sync supported under 2560x1440
- 2.HDMI : Adaptive Sync supported under 2560x1440

#### Audio Adjust

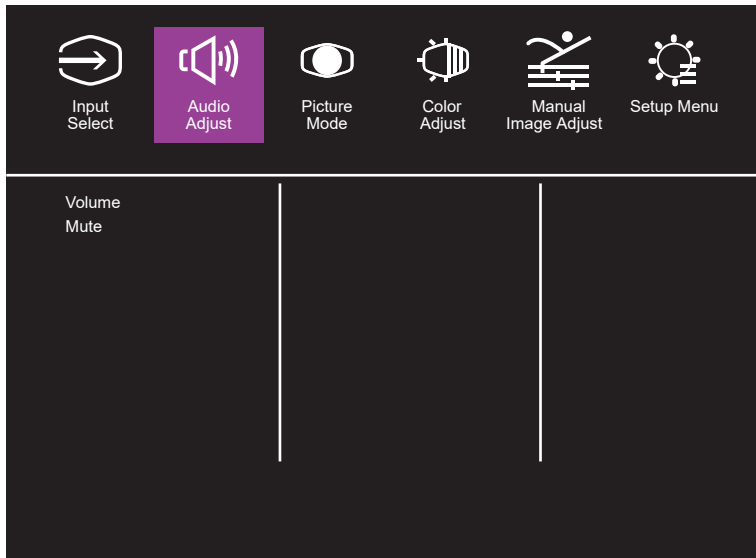

Enter the Audio menu to adjust functions including Mute function, Volume, and Audio Source etc. 1.Mute: Enables or disables the mute function.

2.Volume: Adjust the volume value between 0 and 100.

Audio Source: Select the audio source input port.

#### Picture Mode

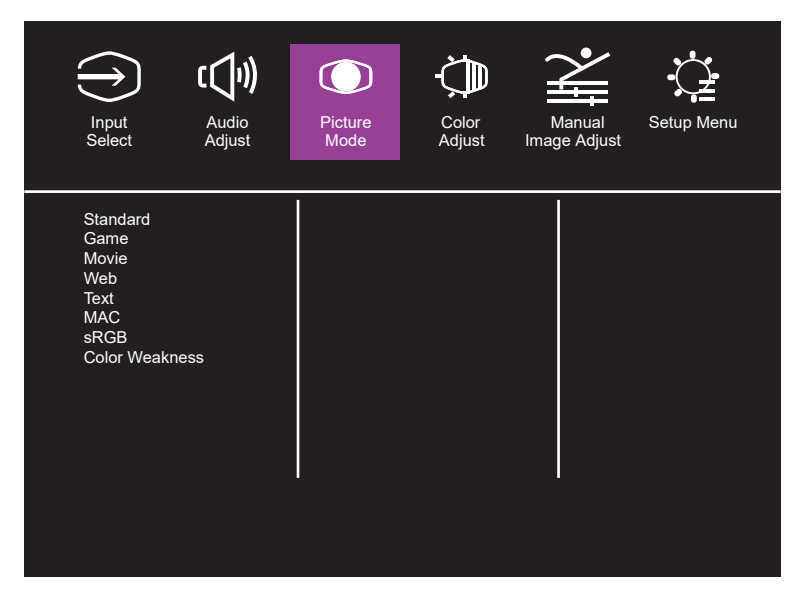

Note: Picture all kinds of choice model

#### Color Adjust

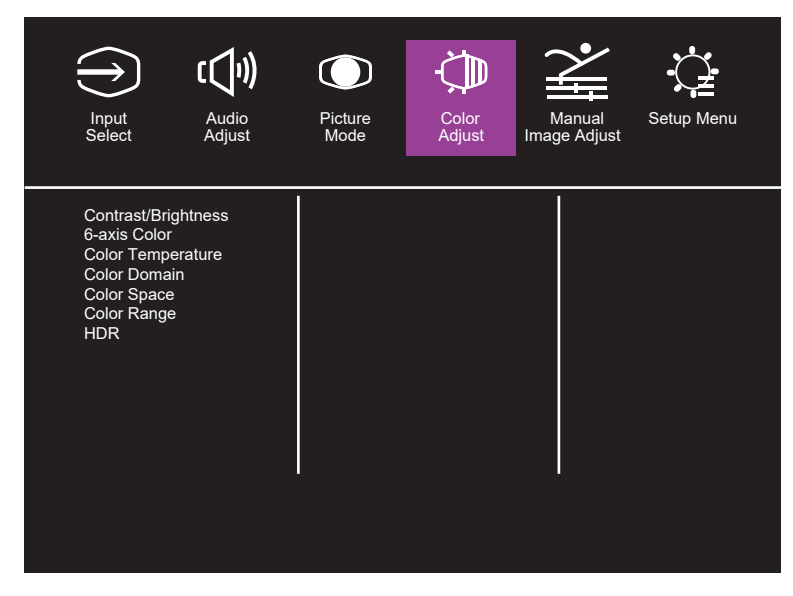

Image color adjustment

#### Manual Image Adjust

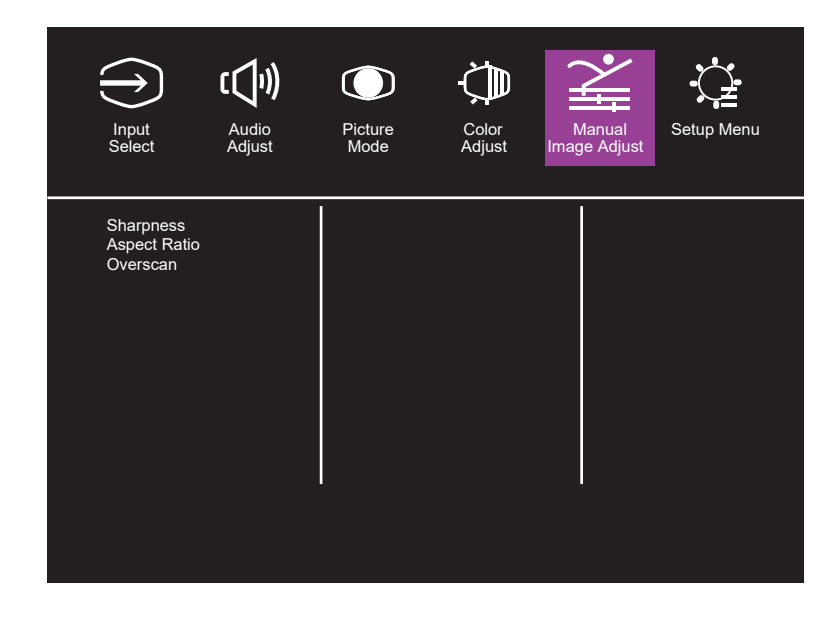

#### Setup Menu

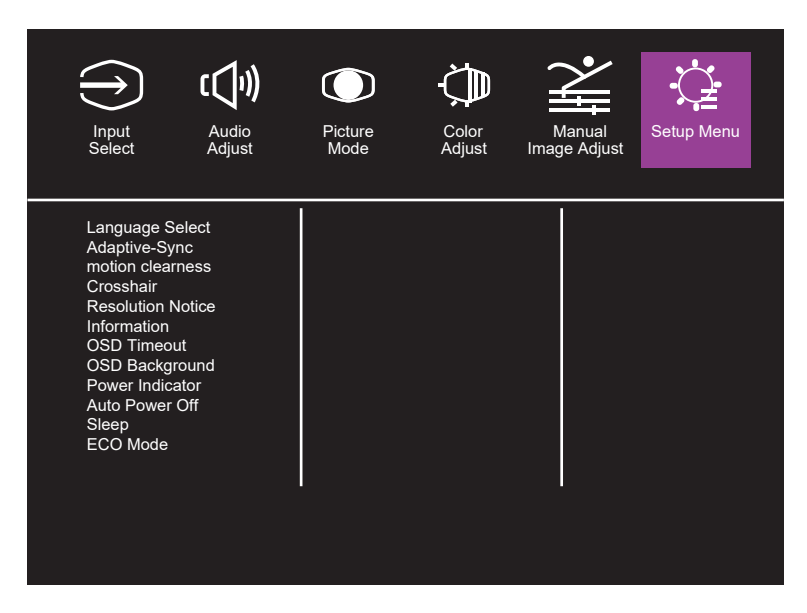

## **Specifications**

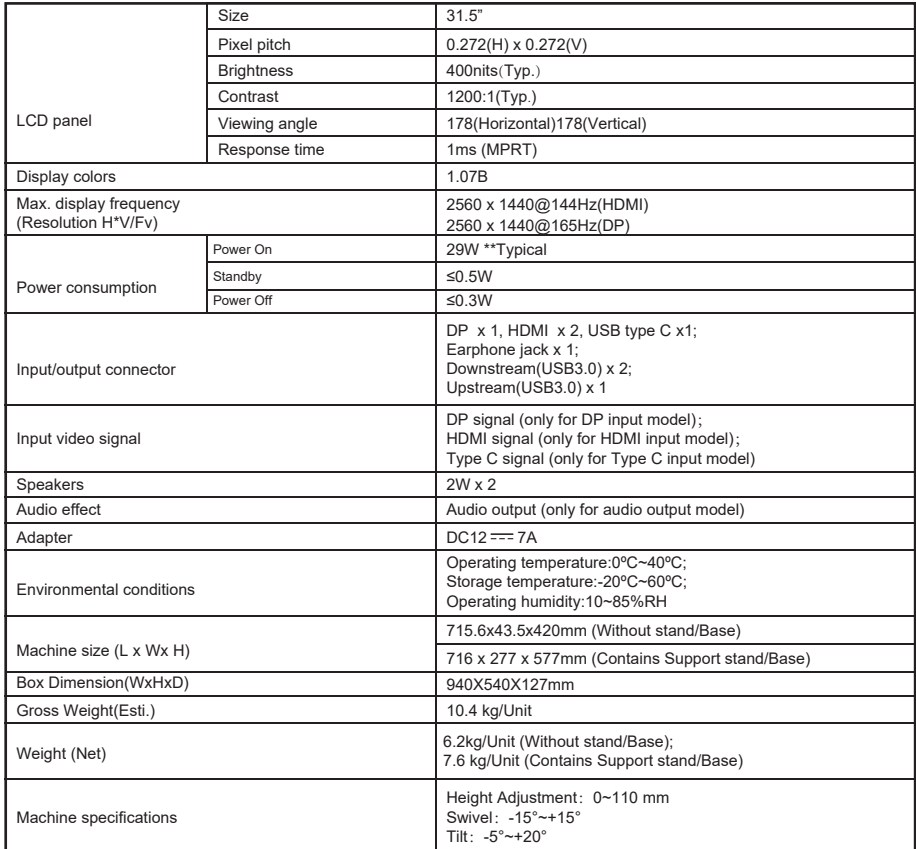

**Compliance** 

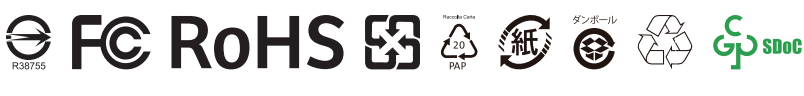

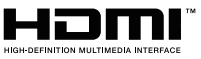

The terms HDMI and HDMI High-Definition Multimedia Interface, and the HDMI Logo are trademarks or registered trademarks of HDMI Licensing Administrator, Inc. in the United States and other countries.

If you have any question regarding use of the monitor, please visit: https://www.coolermaster.com/warranty

\*Specifications are subject to change without notice.

\*\*Measure a screen brightness of 200 nits without audio/USB/Card reader connection.

# Supported Timing

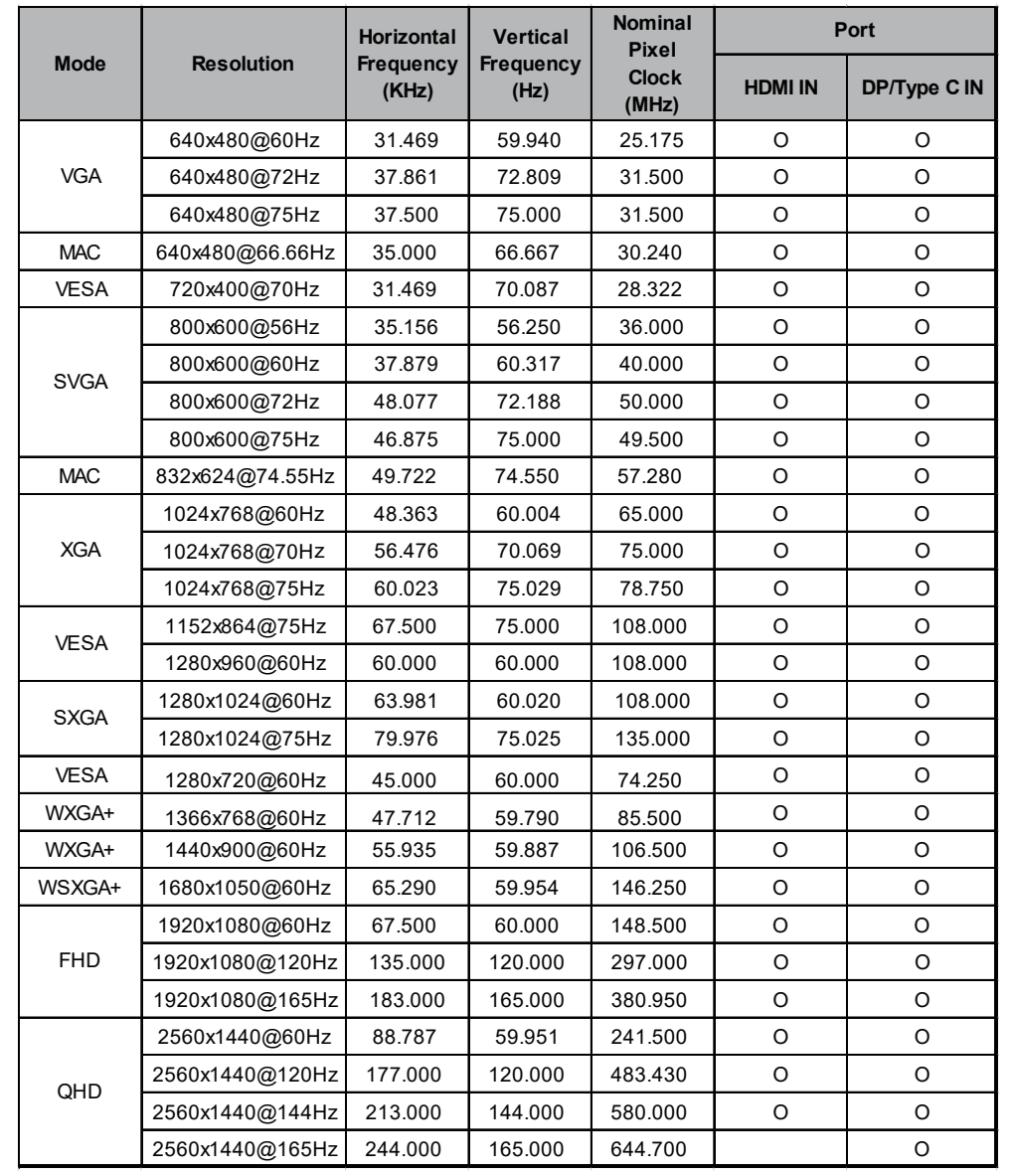

# Video Timing

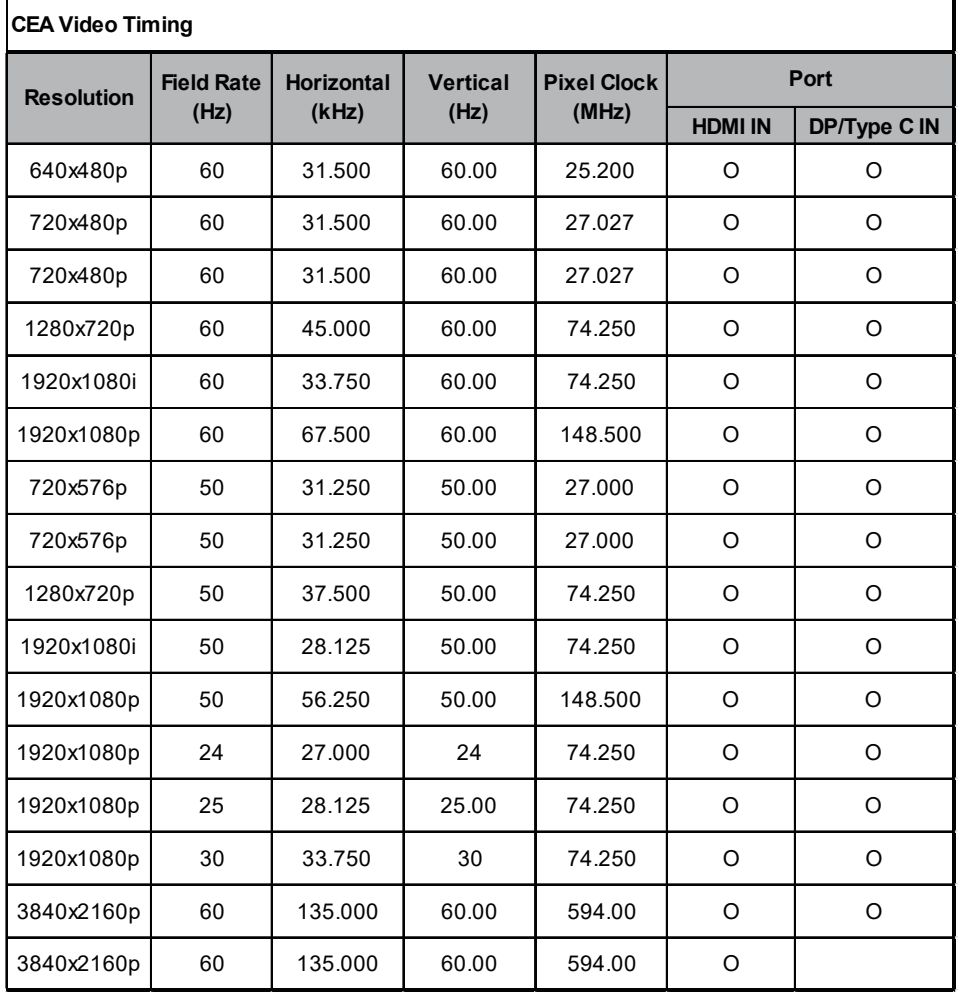

### Declaration of Restricted Substances

Equipment name: LCD Monitor Type designation (Type): GM32-FQ

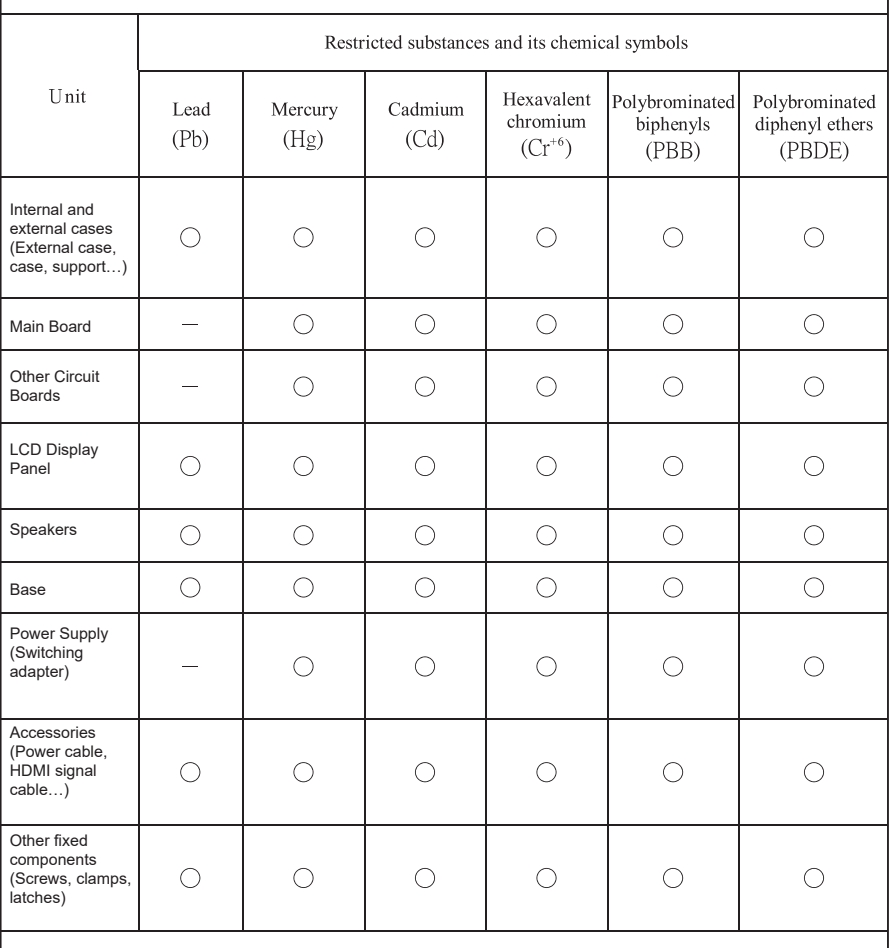

Note 1: "Exceeding 0.1 wt %" and "exceeding 0.01 wt %" indicate that the percentage content of the restricted substance exceeds the reference percentage value of presence condition.

Note 2: " $\bigcirc$ " indicates that the percentage content of the restricted substance does not exceed the percentage of reference value of presence.

Note 3: The "-" indicates that the restricted substance corresponds to the exemption.

## Product Outline Dimensions

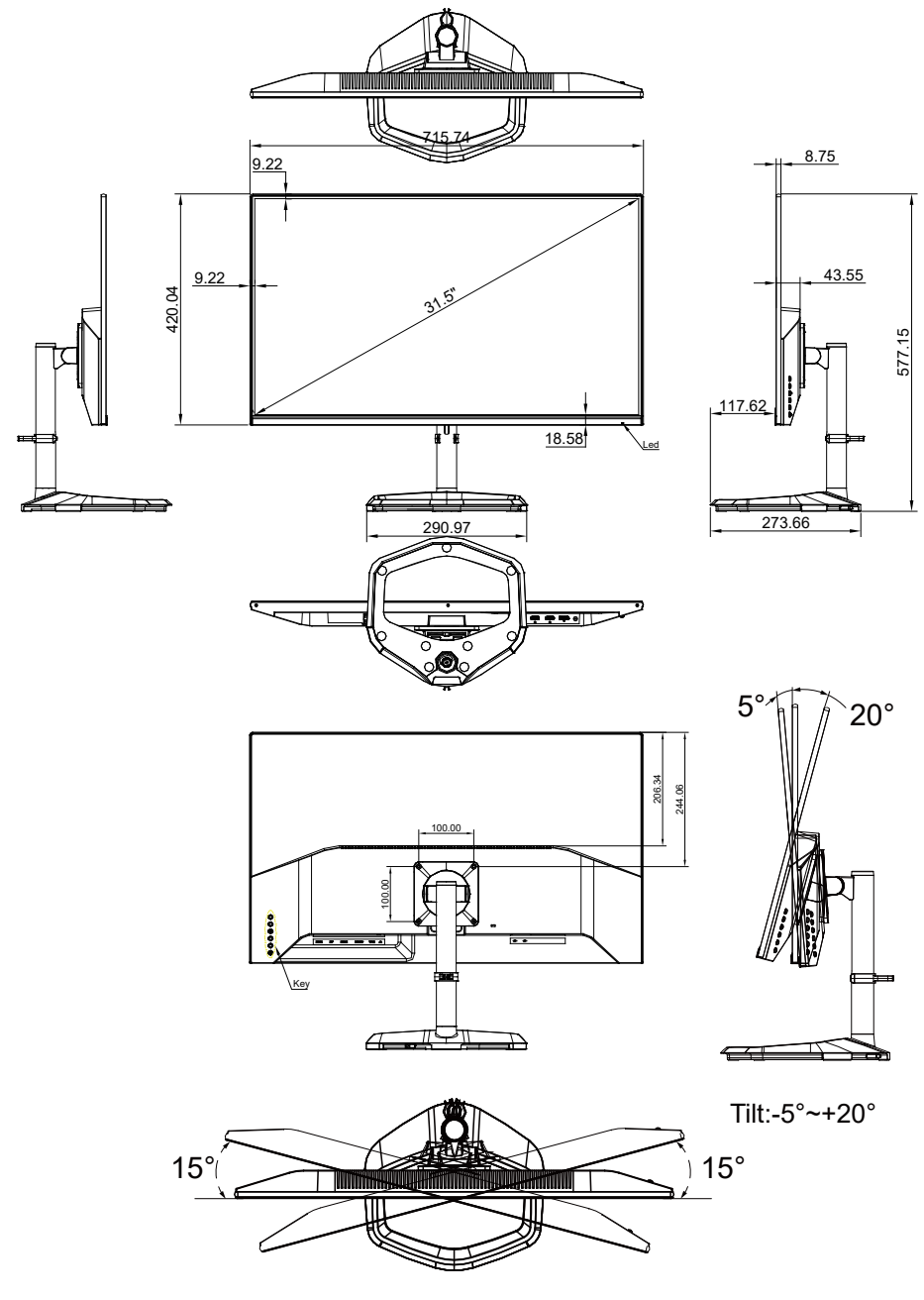

Swivel:-15°~+15°